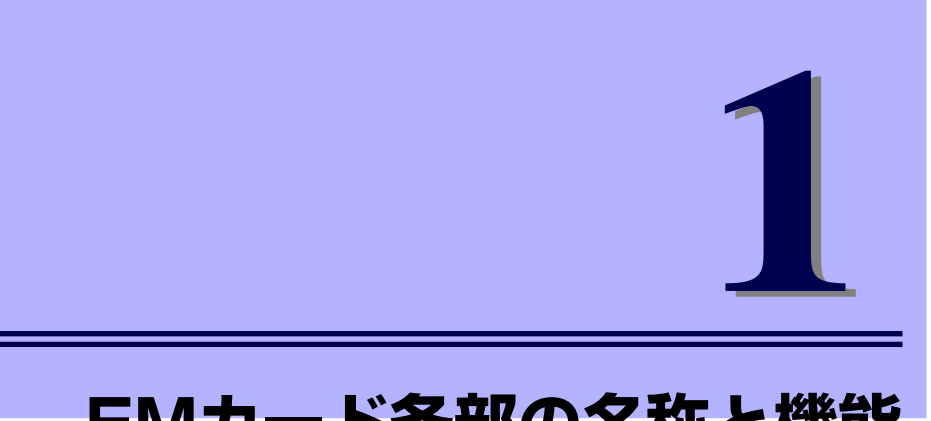

# **EMカード各部の名称と機能**

ここでは、本製品(EMカード)の各部の名称とその機能について説明します。

## **EMカード**

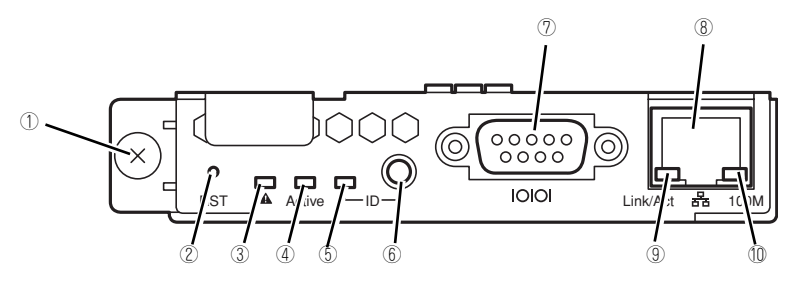

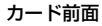

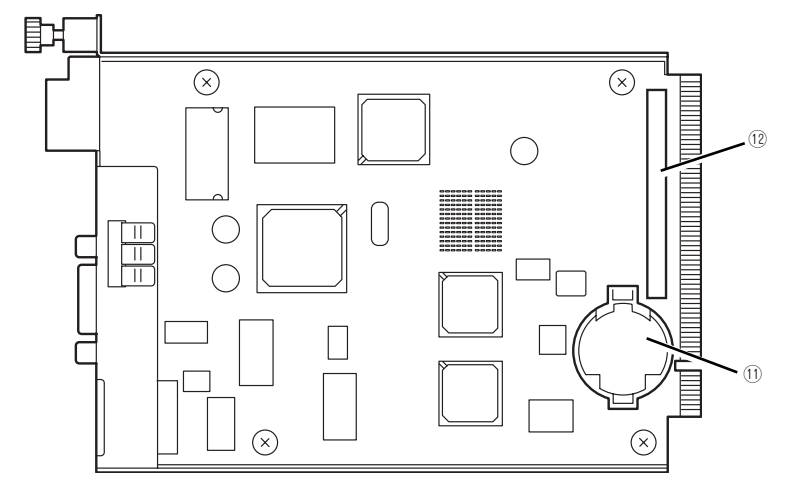

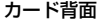

- (1) 取り付けネジ EMカードをブレード収納ユニットに取り付ける ためのネジ。
- (2) RESETスイッチ EMカードをリセットするスイッチ。
- (3) STATUSランプ(緑色/アンバー色) EMカードの状態を表示するランプ。ランプ表示 の詳細については3ページの「ランプ表示」を参 照。
- (4) ACTIVEランプ(緑色) EMカードがアクティブに設定されている場合、 点灯する。
- (5) IDランプ(青色) 装置を識別するためのランプ。ランプ表示の詳細 については3ページの「ランプ表示」を参照。
- (6) IDスイッチ IDランプをON/OFFさせるスイッチ。押下時に管 理PCに保守対象となるEMカードの確認ができた ことを通知する。

(7) シリアルポート

管理用のシリアルポート。EMカードがアクティ ブのとき、EMカードの管理を行うことができる。 SIGMABLADEモニターの扉を開けたときのみ使 用可能であり、主として一時的設定用として端末 が接続される。

- (8) マネージメントLANインターフェース 管理用のLANポート。通常このLANポートは使用 せず、ブレード収納ユニット背面のEM1/EM2 ポートを使用する。
- (9) LINK/ACTランプ(アンバー色) LANのアクセス状態を示すランプ。ランプ表示の 詳細については3ページの「ランプ表示」を参照。
- (10)SPEEDランプ(緑色) LANポートの転送速度を示すランプ。ランプ表示の 詳細については3ページの「ランプ表示」を参照。
- (11)リチウムバッテリ
- (12)MAC(Media Access Control)アドレス ラベル

本カードで使用するネットワーク固有のMACア ドレスを示す。EMカードの取り付け/取り外し時 には書き留めておいてください。

## **ランプ表示**

本製品(EMカード)のランプの表示とその意味は次のとおりです。

## STATUSランプ

STATUSランプの表示の状態とその意味および対処方法を示します。

EMカード1枚実装時(EMカードスロットEM1あるいはEM2に実装)

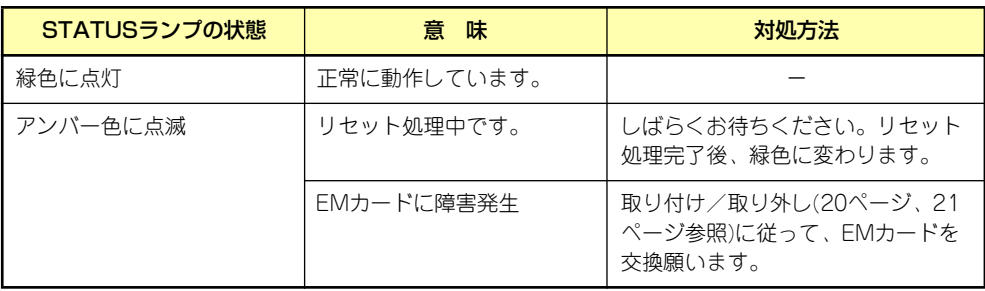

#### EMカード2枚実装時(EMカードスロットEM1およびEM2に実装)

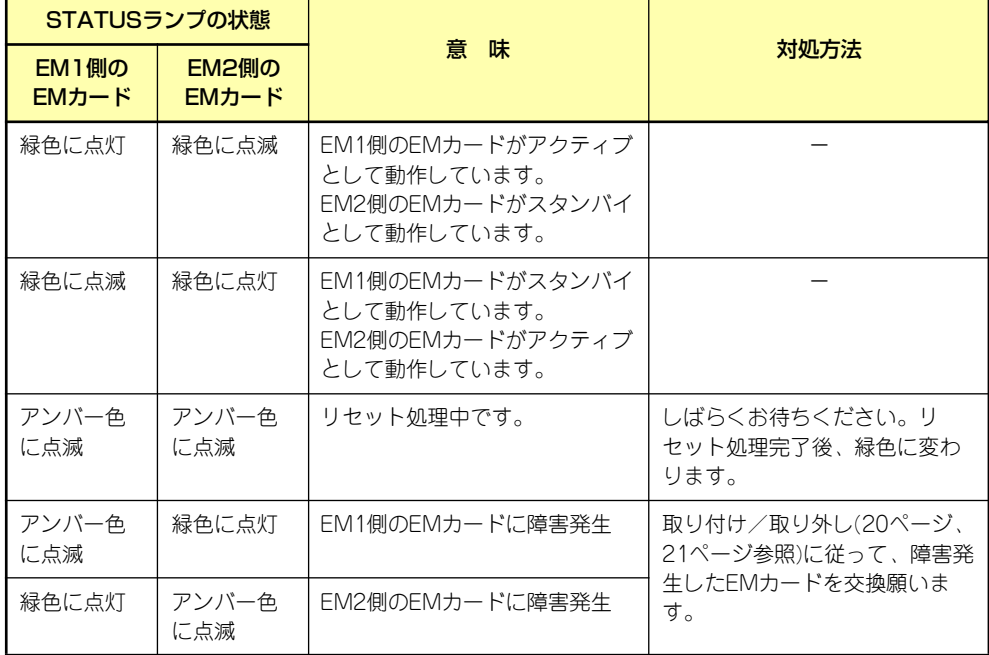

### ACTIVEランプ

EMカードが「アクティブ」に設定されている場合に緑色に点灯します。「スタンバイ」に設定 されている場合は、点灯しません。

## IDランプ

IDスイッチまたはソフトウェアのコマンドにより、選択された側のEMカードのIDランプが青 色に点灯します。

## LINK/ACTランプ

LANポートがネットワークと接続されているときに緑色に点灯し、送受信を行っているときに アンバー色に点滅します。

### SPEEDランプ

LAN ポートは100BASE-TXと10BASE-Tをサポートしています(Auto Negotiationのみ)。 100Mbpsでリンクしているときは緑色に点灯し、10Mbpsでリンクしているときは消灯しま す。

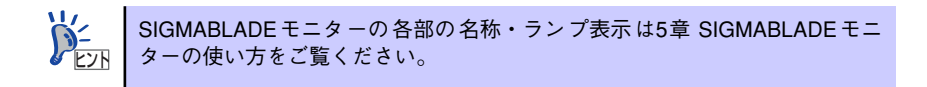

## **基本機能**

EMカードの基本的な機能について説明します。

## マネージメント機能

マネージメント機能について以下に説明します。

#### 電力管理

EMカードは、ブレード収納ユニットに搭載されている電源ユニットのDC出力を管理します。 電源ユニットに電力が供給されると、EMカードが動作を開始します。ブレード収納ユニット 内に正常な電源ユニットが2つ以上搭載されている場合は、その中の2つの電源ユニットのDC 出力をONにします。

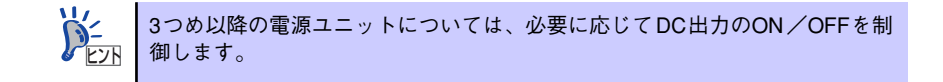

EMカードは、システム全体の消費電力を管理します。

システム全体で使用可能な最大消費電力は、システムへの供給電力量や電源ユニットの構成 (種類や数)などによって変化します。

最大消費電力管理とは、システムが使用する消費電力の最大値を一定の値内に収めるように各 構成モジュールの消費電力を管理することです。(これを天井制御と呼びます)

天井制御に使用する上限値としては、以下の4つがあります。

- ⓦ 電源ユニットの種類と搭載数、および、入力電圧で決まる上限値。
- ⓦ 後述するEMカードによるUPS管理を使用する場合、接続されたUPSの種類からUPS の供給能力を判断して算出する上限値。
- 電源ユニットの構成やUPS管理の有無によらず、ラック全体またはブレード収納ユ ニットの入力電力の上限値として設定する上限値。(設定については、「設定ファイル」 の章や「環境設定」の章を参照ください。)
- ⓦ 後述するEMカードによる内蔵UPSユニット管理を使用する場合、搭載されたUPSユ ニットの供給能力を判断して算出する上限値。

EMカードは、上記4つの値の内、最も小さい値を上限値として、システム消費電力の天井制 御を行います。

また、EMカードによる電力管理の方法として、電源冗長モード(AC二重化モード/個別電源 冗長モード、電源非冗長モード)、電源制御ポリシー(CPU性能モード、冗長維持モード、冗 長回復モード)を選択できます。

- ⓦ 電源冗長モードには、AC二重化モードと個別電源冗長モード、及び電源非冗長モード があります。
	- AC二重化モードとは、各電源ユニットを2つの電源系統に分けて冗長化するモード です。一方の系統の電源が故障しても、他方の系統の電力だけでシステムの動作を 維持します。
	- 個別電源冗長モードとは、個々の電源ユニットをグループ化せずに独立したものと して制御し、システムが正常に動作するために必要な電源ユニットの個数より1つ 余分に使用することで冗長化するモードです。
	- 電源非冗長モードとは、システムが正常に動作するために必要な数分だけ電源ユ ニットを電源オン(DC出力)とするモードです。冗長時に比べて電源効率が上が り、省電力となります。 本モードは、主に内蔵UPSユニットをご利用いただく際に指定するモードです。 内蔵UPS無しの構成で、このモードを指定すると、電源故障などでシステムダウン の可能性があります。
- ⓦ 電源制御ポリシーには、CPU性能モード、冗長維持モード、冗長回復モードの3つがあ ります。
	- CPU性能モードとは、CPUブレードの動作性能を優先するモードです。このモー ドでは、CPUブレードからの新たな電力要求に対して、電源の冗長を維持したまま ではまかなえない場合、電源の冗長構成を解除して、CPUブレードからの新たな電 力要求を許可します。ただし、電源ユニット4台構成における[4+0]の状態は非サ ポートです。(電源の冗長構成を解除しての動作中に電源ユニットの故障が発生し た場合、システムが強制OFFになる場合があります) 電源冗長モードが「AC二重化モード」の場合は、2つの電源系統を跨って電力を確 保することはしません。(例:電源ユニットを片系に2台ずつ搭載したシステムで、 CPUブレードから新たな電力要求があった際に、電源2台分の電力ではまかないき れない場合は電力不足となります。両系合わせて電源ユニット3台分という制御は しません。)
	- 冗長維持モードとは、CPUブレードからの新たな電力要求に対して、電源の冗長を 維持したままでまかなえる範囲内で制御するモードです。CPUブレードからの新た な電力要求が電源の冗長を維持したままではまかなえない場合は、不許可としま す。また、冗長維持モードでは、電源ユニットの故障などで電源の冗長状態が無く なってしまっても何もしません。(電源の冗長状態が無くなった状態で、さらに電 源ユニットの故障が発生した場合、システムが強制OFFになる場合があります)
	- 冗長回復モードとは、CPUブレードからの新たな電力要求に対して、電源の冗長を 維持したままでまかなえる範囲内で制御し、さらに電源ユニットの故障などで電源 の冗長状態が無くなってしまった場合にCPUブレードの動作性能を制限して消費電 力を抑え、冗長状態を回復させようとするモードです。(CPUブレードの動作内容 などによっては、電源の冗長状態を回復させるところまで消費電力を落とすことが できない場合もあります)

EMカードは、スイッチモジュールスロットに搭載されたスイッチモジュールが、電源ON 要求を行っている場合、そのスイッチモジュールが使用する消費電力を調べ、上述の最 大消費電力管理の中で可能であれば、スイッチモジュールの電源をONにします。

また、CPUブレードスロットに搭載されたCPUブレードから電力使用許可要求があった 場合、上述の最大消費電力管理の中で可能であれば、使用を許可します。

CPUブレードの電源ON操作を行うと、CPUブレードからEMカードに電力使用 許可要求が出されます。電力不足などで不許可となった場合は電源ONされま せん。 ヒント

EMカードは、CPUブレードスロットに対して優先度を設定することができます。天井制御に よって全てのCPUブレードを最大電力で動かすことができない場合、設定された優先度に 従って、各CPUブレードに電力を配分します。(設定については「Webコンソール機能の使い 方」の章をご参照ください。)

> CPUブレードスロットに対して設定した優先度が同じときは、省電力効果の大 きいブレードサーバ(モデル名:B120b-Lw、B120d-h、B120d、B110d、 B120e-h)に対して優先的に電力を割り当てます。 ヒント

また、EMカードは、ブレード収納ユニット間接続機能を利用することで、同一ラック上に搭 載された複数のブレード収納ユニットを合わせての電力天井制御が可能です。この機能をラッ ク内電力天井制御と呼びます。

> ラック内電力天井制御では、各ブレード収納ユニットの消費電力の上限値が動 的に変化しますが、電源ユニットを共有するわけではありませんので、各ブ レード収納ユニットに搭載された電源ユニットの供給能力を超えた電力を使 うことはできません。 ヒント

複数のCPUブレードに対して同時に電源投入指示(電源ボタンを押下するな ど)を行うと、一部のCPUブレードが電力不足と判定される場合があります。 その場合は、他のブレードの起動確認後に、再度電源投入指示を行ってくださ い。 重要

#### NASブレード電源連動制御

任意のNASブレードとCPUブレード間で電源のON/OFFを連動させることができます。後述 のブレード収納ユニット間接続を利用すれば、複数のブレード収納ユニット間で連動機能を利 用することができます。

#### 内蔵UPSユニット管理

EMカードは、ブレード収納ユニット内蔵型のUPSユニットの状態監視を行います。 電源ユニットから電力供給が途絶えた場合、CPUブレードに対してシャットダウン指示を行 います。また、電源ユニットの電力供給回復後にCPUブレードを自動的に起動することもで きます。

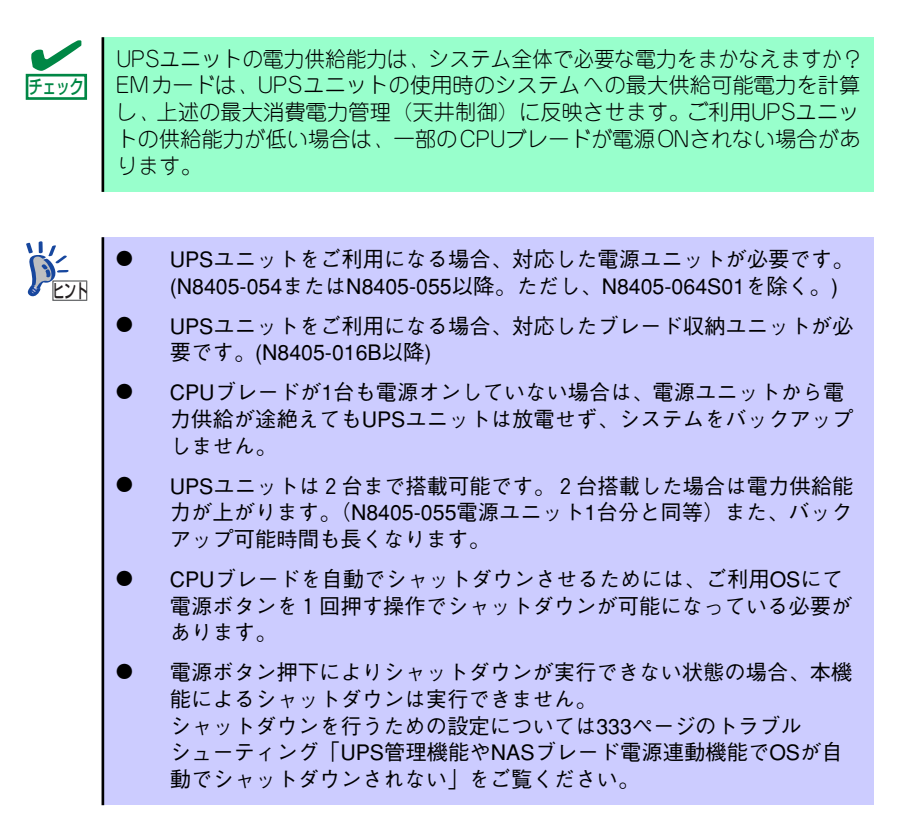

また、内蔵UPSユニット管理を使用することにより、電源冗長モードが"個別電源冗長"で 電源ユニットが冗長状態にある場合、冗長電源を停止させ、UPSユニットを冗長電源とみな します。

これにより、システムの消費電力を削減します。

#### UPS管理

EMカードでは、自身が搭載されたブレード収納ユニットに電源を供給するUPSに対して、状 態監視を行います。また、指定台数のUPSへ供給電力が途絶えた場合、CPUブレードに対し てシャットダウン指示を行います。

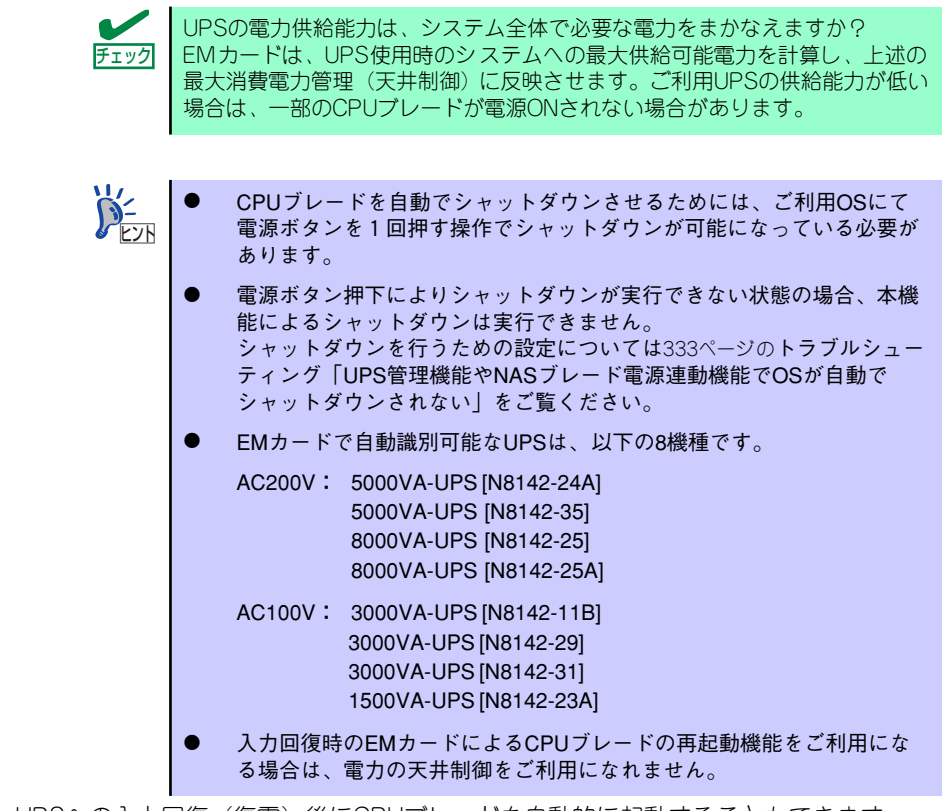

また、UPSへの入力回復(復電)後にCPUブレードを自動的に起動することもできます。

#### 冷却管理

CPUブレードの電源ONを行うと、CPUブレードからの必要冷却風量が温度状況に応じて変化 します。EMカードは、FANユニットの搭載状態などからFANの回転数を決定し、最適な回転 数となるようにFANをコントロールします。

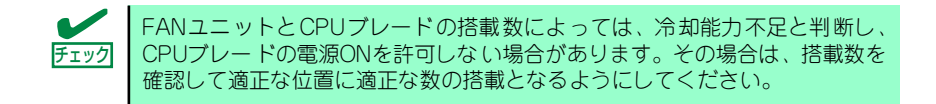

#### CPUブレード~スイッチモジュール間インタフェース管理

CPUブレードとスイッチモジュールが誤接続されて故障することを防止するために、EMカー ドは、CPUブレードとスイッチモジュール間のインタフェースタイプをチェックします。イ ンタフェースが不一致な場合は、該当するCPUブレードやスイッチモジュールの電源ONを抑 止したり、接続ポートをディセーブルにします。

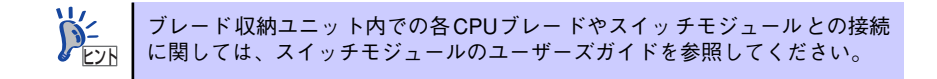

#### 筐体情報管理

EMカードは、EMカードが搭載されるラック名、ブレード収納ユニット名、CPUブレード名、 およびスイッチモジュール名を管理します。 これらの設定はCPUブレード名を除き、設定ファイルにて行います。

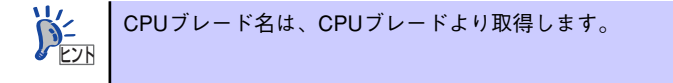

#### ブート制御

EMカードは、ブート対象デバイスに関する設定を各ブレードに設定することができます。 CPUブレードのBIOSセットアップメニューを使用せずに、iSCSIブートやFCブート等の設定 を可能とする機能です。

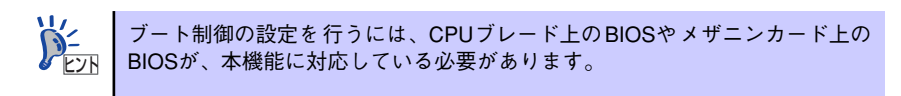

#### vIOコントロール機能

上述のブート制御機能において、ブレード上の MACアドレスやFCコントロールカードの WWN(WorldWideName) 、ブレードの号機番号やUUIDを仮想化することができます。この機 能を利用することで、ブレードの交換やメザニン拡張カード(I/Oカード)の交換の際に、外部 の周辺機器に対する設定変更を不要にすることができます。

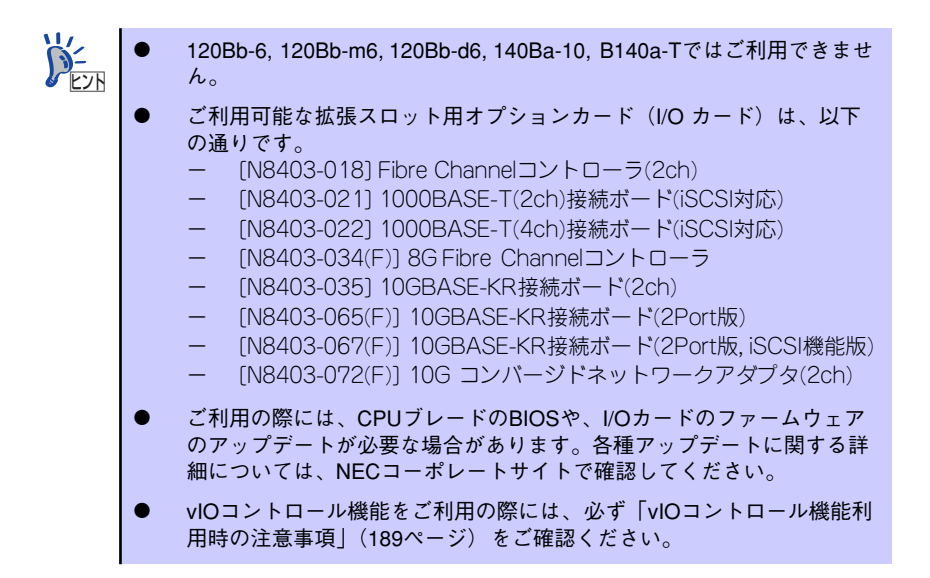

#### SigmaSystemCenter連携機能

SigmaSystemCenterと、ブート制御機能を連携させることで、SigmaSystemCenterによる N+1フェールオーバや、業務負荷増減に応じたサーバ運用において、ブートコンフィグの適 用、解除、切り替え等を自動化し、ダウンタイムを縮小したり、管理コストを低減させたりす ることが可能です。

本機能を利用したシステムの構築手順については、「SigmaSystemCenter ブートコンフィグ 運用ガイド」を参照してください。本ドキュメントはNECコーポレートサイトよりダウンロー ド可能です。

#### ブレード収納ユニット間接続

複数のブレード収納ユニットを同一ラックに搭載した場合、ブレード収納ユニット背面コネク タの UPPERポートを上側のブレード収納ユニット背面コネクタの LOWERポートに、自身の LOWERポートを下側のブレード収納ユニット背面コネクタの UPPERポートに、それぞれ LANケーブル(ストレート)で接続することで、EMカードは、接続されたブレード収納ユニッ ト間でラック名とラックユニークIDを共有することができます。

また、互いのブレード収納ユニットのステータス情報を読みあい、Webコンソール上にラッ ク情報として表示することができます。

Webコンソールのラック情報画面には、接続された各ブレード収納ユニット毎のWebコン ソールへのリンクが張られます。

さらに、各Webコンソールのユーザ名とパスワードを同一に設定した場合、お互いのWebコ ンソールへリンクから自動的にログインすることが可能になります。

Webコンソールに関する詳細は、4章を参照ください。

ラック内電力天井制御を使用すると("ラック全体の入力電力の上限値"を指定すると)Web コンソールのラック情報画面に、ラック全体の入力電力の上限値や各ブレード収納ユニットの 割り当て上限値などの情報が表示されます。

ブレード間電源連動機能の対象範囲は、接続したブレード収納ユニット全体となります。

- $\blacksquare$ ⓦ ブレード収納ユニット間接続は、「N8405-019 EMカード」ではご 重要 利用になれません。ブレード収納ユニット間接続をご利用になる場合 は、いずれのスロットにも N8405-019AのEMカードを搭載してくだ さい。
	- ⓦ ブレード収納ユニット間接続には短いLANケーブル(ストレート)を使 用してください。3メートル以下を推奨します。
	- ⓦ 最も上側のブレード収納ユニットの UPPERポートおよび、最も下側の ブレード収納ユニットの LOWERポートにはLANケーブルを接続しな いでください。
	- ⓦ EMカードは、収納ユニット間のvIO情報の重複は検出できません。vIO コントロール機能をご利用になる場合は、vIO情報が重複しないように 設定してください。

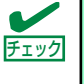

LANケーブルの接続は、正しい上下関係になっていますか? EMカードでは、ラック内における各々のブレード収納ユニットの搭載位置関 係をUPPERポート/LOWERポートの接続状態から認識します。間違えて接続 されると正しい位置関係を認識できません。

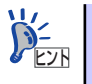

最大6台までのブレード収納ユニット間接続が可能です。 ケーブル接続に関しては、23ページを参照ください。

## ブリッジ機能

EMカードは、ブレード収納ユニット内のCPUブレードやスイッチモジュールのマネージメン トユニット(EXPRESSSCOPEエンジンなど)と外部機器とがネットワーク通信を行うこと ができるように、ブレード収納ユニット背面のEM1/EM2ポートからパケットを内部ネット ワークにブリッジします。

> ブリッジする際に、ポートフィルタリングを行い、無用なパケットが内部に流 入しないようにします。ポート番号49623は、EMカード内部で使用しています ので、他の用途には使用できません。 **DESHI**

## SNMPエージェント

SNMPはネットワーク機器間で管理情報の通信を行うためのプロトコルです。 本製品の管理者はSNMPを使用して、本製品の状態や本製品が管理するブレードシステム(ブ レード収納ユニット、FANユニット、電源ユニットなど)の状態を監視することができます。 コミュニティ名やSNMPトラップの送信先の設定は、設定ファイルにより行います。 EMカードからのSNMPトラップを ESMPRO/ServerManager で受けて、エクスプレス通報 サービス(MG)を利用して保守センターに自動通報することができます。

> SNMPエージェント機能は「固定IP」で動作します。「固定IP」については、「初 期導入時のセットアップ」→「設定ファイルによる基本設定」→「EM自身の IPアドレス」を参照してください。 ヒント

エクスプレス通報サービス (MG) に関しては、CPUブレードのユーザーズガイド チェック ソフトウェア編の「管理PC用バンドルソフトウェア」に記載されております。

エクスプレス通報サービス(MG)をご利用の場合に必要な「受信情報」は、CPUブレードに 添付されている EXPRESSBUILDER内の ¥EMSNMP フォルダ配下にあります。「受信情報」 のファイル名は、"sigmablade\_em.mtb"です。

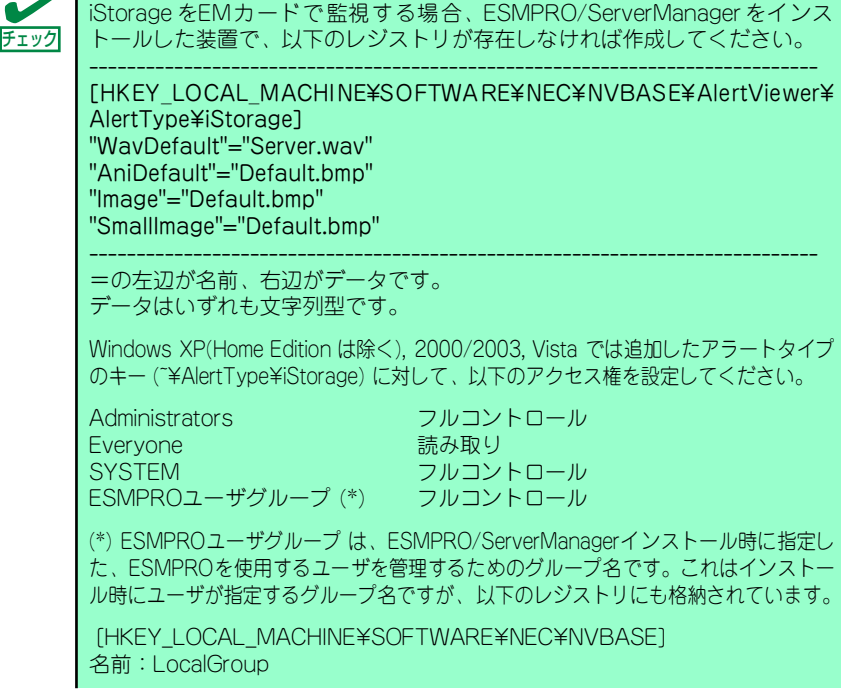

## EM二重化

EMカードはEMスロット1とEMスロット2にそれぞれ搭載して、二重化することができます。 二重化構成では、一方がアクティブEMとなりEMカードとしての各種機能を実現し、他方がス タンバイEMとなって待機します。アクティブEMとスタンバイEMとは、専用のシリアルイン タフェースで接続されており、互いに情報のやりとりを行い情報を同期しています。 アクティブEMに故障が発生した場合や、後述する切り替えコマンドなどを実行した場合は、 アクティブEMはリブート後にスタンバイEMとなり、スタンバイEMがアクティブEMとなって 動作します。

> $\blacksquare$ EM二重化構成とする場合は、EMファームウェアのレビジョンを同一に 重要 してご利用ください。 EM二重化構成においてブレード収納ユニット間接続をご利用する場合 は、いずれのスロットにも N8405-019A のEMカードを搭載してく ださい。EM二重化構成においてブレード収納ユニット間接続をご利用 なされない場合は、N8405-019 EMカードと N8405-019A EM カードとの混載も可能です。なお、EM二重化構成ではない場合でもブ レード収納ユニット間接続はご利用いただけます。

アクティブ/スタンバイの切り替えが行われた場合、切り替わりの際に一時的 に上述したブリッジ機能が停止しますので、マネージメントLANインタフェー スが一時的に切断される場合があります。 ヒント

#### E-Mail通報機能

EMカードは、検出したイベントをE-Mailを使って外部に知らせる機能を持ちます。これをE-Mail通報機能と呼びます。

前述のSNMPエージェント機能によるSNMPトラップと同等なイベントを通知することがで きます。

SNMPトラップによる通知では、ESMPRO/ServerManagerのようなSNMPマネージャを設置 する必要がありますが、E-Mail通報機能による通知では一般的なE-Mailの送受信が可能な環境 であればご利用になれます。

### ネットワーク環境

#### 利用ポート番号

本機能では、以下のポートを使用しますので、ファイヤーウォールを設置されているネット ワーク環境では、ファイヤーウォールでの対応が必要となります。

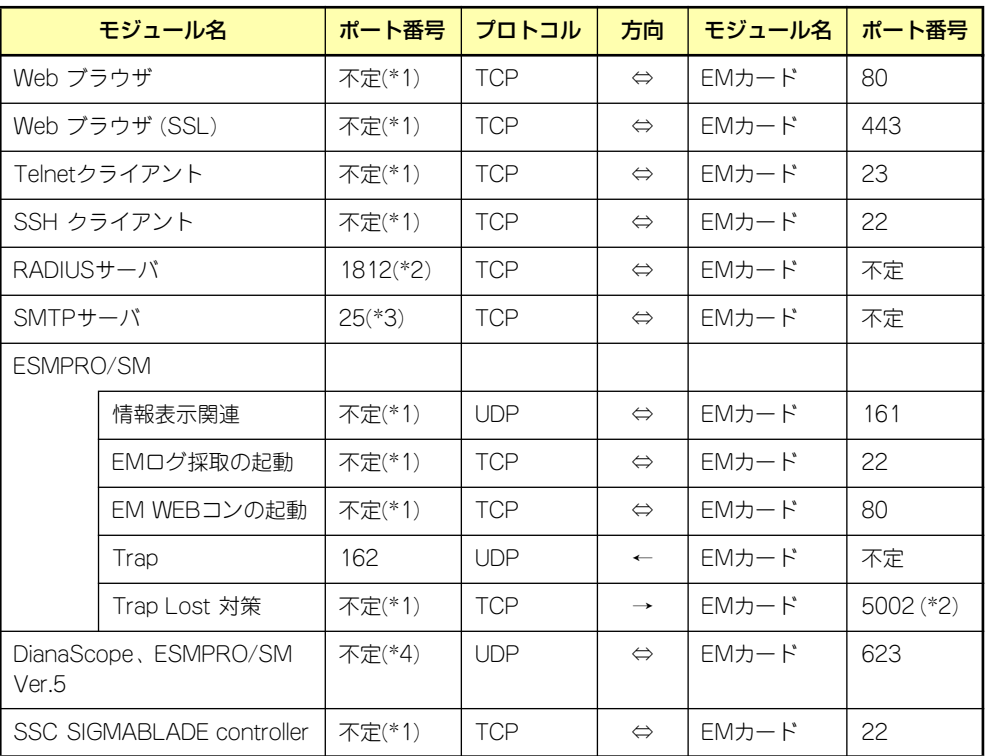

\*1: OS/他のSWが未使用のポートを利用します。

\*2: [環境設定]→[外部認証の設定]で変更可能です。

\*3: [環境設定]→[E-Mail通報設定]で変更可能です。

\*4: DianaScope Manager、ESMPRO/SM Ver.5で設定可能です。詳細はこれらのソフトウェアの マニュアルを参照ください。

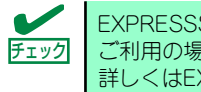

EXPRESSSCOPEエンジン(BMC)の機能(リモートKVM, リモートメディア )を ご利用の場合は、それらポートも開放が必要です。 詳しくはEXPRESSSCOPEエンジンのマニュアルを参照ください。